## **02 A budget manager's guide to creating a purchase order**

shop4support's Budget Manager allows you to create a purchase order or a schedule order.

**A schedule order** is a request for service that often requires a face to face meeting to take place before the schedule is confirmed and payment arranged. The Schedule Order Wizard allows you to set a repeating pattern for a service over a set period of time. A purchase order will be generated automatically from the information contained in the schedule.

**A purchase order** can be more immediate, and if accepted by the provider, can be processed relatively quickly.

Both order types are sent to a provider for confirmation. You can make multiple orders by placing your products or services in the shopping basket.

This document explains how you, the budget manager, can create a purchase order.

### **Creating a purchase order**

Once you have added your items to your basket you can begin to create a purchase order by clicking on the Checkout button.

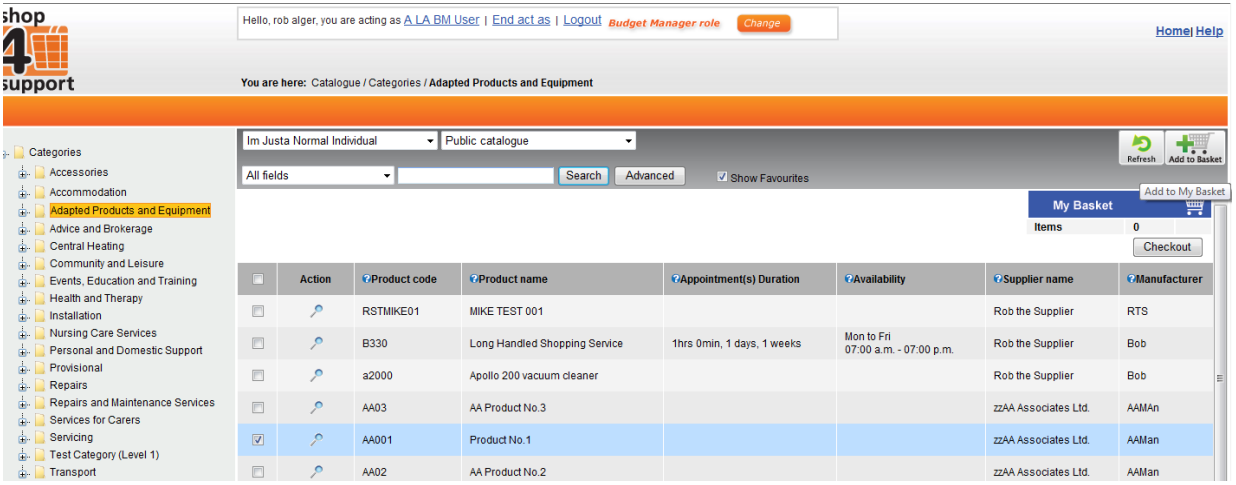

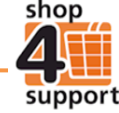

You will be directed to the My Basket summary screen. Here, you will need to select the item for which you want to create a purchase order. Once you've selected the required quantity, click on the Process

button **Process** and you will be taken to the Purchase Order Wizard screen.

| Categories<br>e-l<br>$\mathbb{R}$<br>Accessories                                                                                                    | Im Justan Individual<br>$\cdot$    |                                     |                        |                        |                               |                                     |  |  | ÷<br>Add More Items   Finish shopping |
|----------------------------------------------------------------------------------------------------|------------------------------------|-------------------------------------|------------------------|------------------------|-------------------------------|-------------------------------------|--|--|---------------------------------------|
| <b>Adapted Products and Equipment</b><br>Ġ.<br>ò.<br>Advice and Brokerage<br><b>Central Heating</b><br>$\mathbf{r}$<br>Community and Leisure<br>$\mathbf{m}$<br>Events, Education and Training<br>$\blacksquare$<br>Ò.<br><b>Health and Therapy</b><br>ė.<br>Installation<br>Nursing Care Services<br>$\mathbf{m}$<br>Personal and Domestic Support<br>Ġ.<br>$\mathbf{a}$<br>Provisional<br>ò.<br>Repairs<br>Repairs and Maintenance Services<br>in-<br>Services for Carers<br>$\blacksquare$<br>Servicing<br>Ġ.<br>ò.<br>Transport<br><b>Basket</b> | <b>AA Associates Ltd.</b>          |                                     |                        |                        |                               |                                     |  |  |                                       |
|                                                                                                    | <b>Action</b>                      | <b>Citems that can be scheduled</b> |                        | <b>OPrice per unit</b> |                               | <b>CHow many appointment times?</b> |  |  | <b>@Status</b>                        |
|                                                                                                    | $\mathcal{P}$ X                    | Service No.8                        |                        | £27.00                 |                               |                                     |  |  | Outstanding                           |
|                                                                                                    | Process<br><b>Rob the Supplier</b> |                                     |                        |                        |                               |                                     |  |  |                                       |
|                                                                                                    | <b>Action</b>                      | <i><b>Oltem</b></i>                 | <b>OPrice per unit</b> |                        | <b><i><u></u>Quantity</i></b> |                                     |  |  | <b>OStatus</b>                        |
|                                                                                                    | <b>РХ</b>                          | Decorating                          | €330.00                |                        |                               |                                     |  |  | Outstanding                           |
|                                                                                                    | Process<br>Show all Ordered Items  |                                     |                        |                        |                               |                                     |  |  |                                       |

**Fig.1 My Basket Summary Screen** 

# **Using the Purchase Order Wizard**

#### **Step 1 - Delivery Dates & Times**

To select the delivery date for your order click on the calendar icon  $\Box$  and select the relevant date. When you have completed this, click on the Ok button.

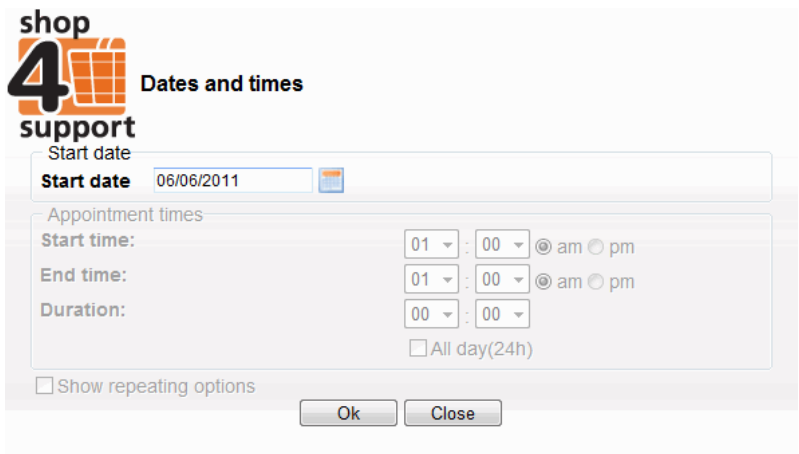

Fig. 2 Date selector

You will then be directed to the screen below, where you will be able to select how many units you require for your order. You then need to click on the Next button on the right hand side of the screen.

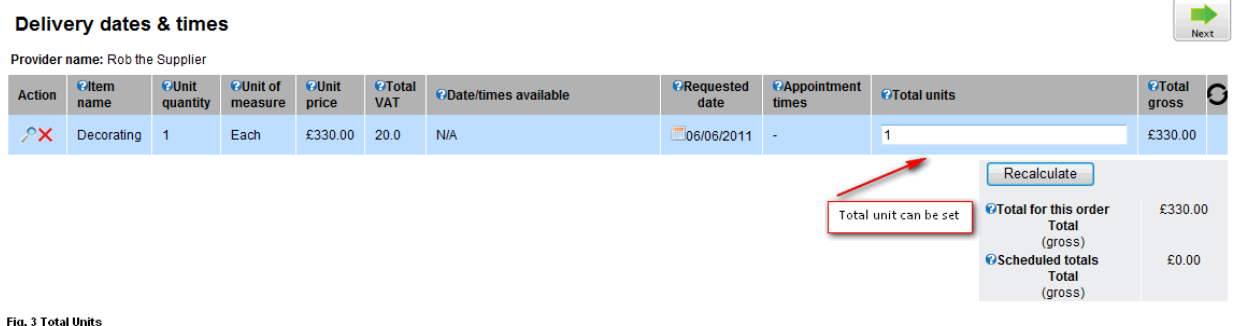

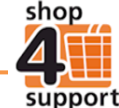

Step 2 of the Purchase Order Wizard allows you to amend the Document Reference Number. You can also add notes and attachments to your order. Click on the Next button to proceed to Step 3.

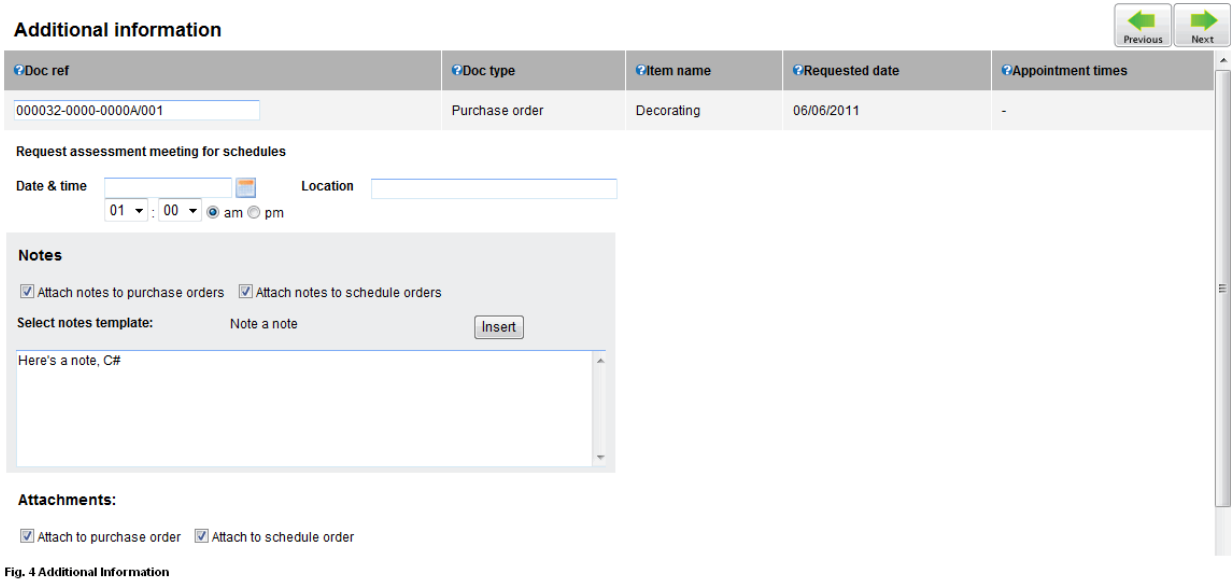

#### **Step 3 - Summary**

This screen provides a summary of the purchase order. If you are happy with the details click on the Next button.

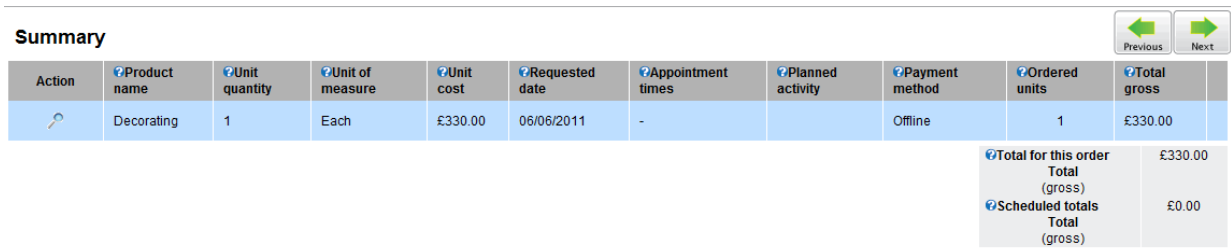

Fig. 5 Summary

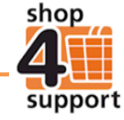

#### **Step 4 - Address Details**

You can set-up delivery and invoice addresses at this stage.

You can add a new address to the order by selecting the Add New Address button, or alternatively you can select a previously saved address by clicking on the Select Saved Address button.

Once you have added the relevant addresses, click on the Next button to proceed to Step 5.

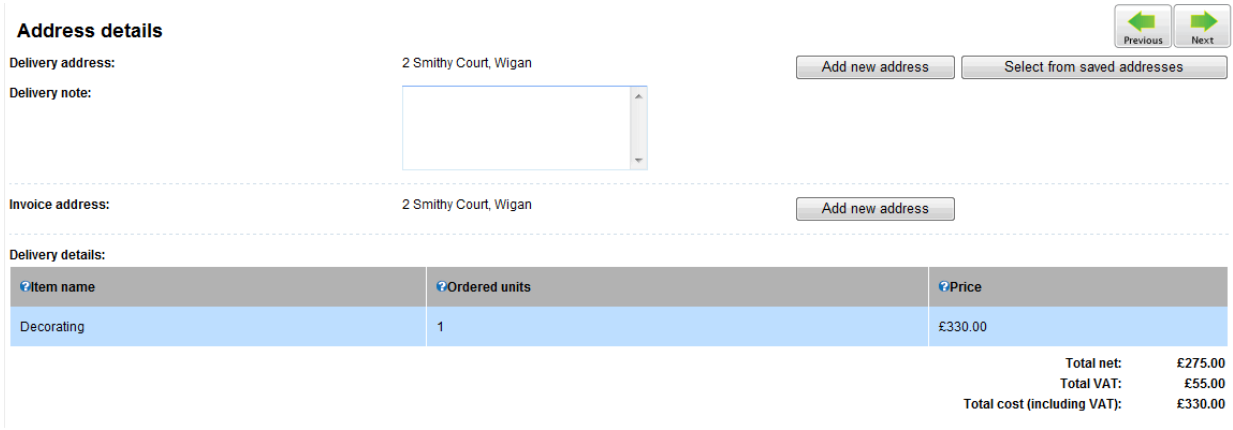

#### **Step 5 - Confirmation**

This is the final confirmation screen. Here, you must check all the details are correct before clicking on the Finish button. Clicking the Finish button will create a draft purchase order.

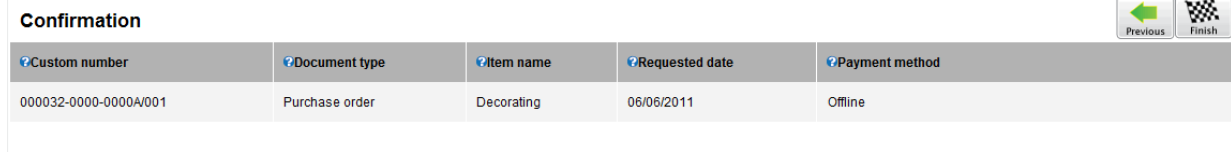

Fig. 7 Confirmation

Depending on the status of the purchase order, the document will progress between different users (local authority, service provider and budget manager).

When a user chooses to edit a purchase order from draft status, this will open a pre-populated Purchase Order Wizard.

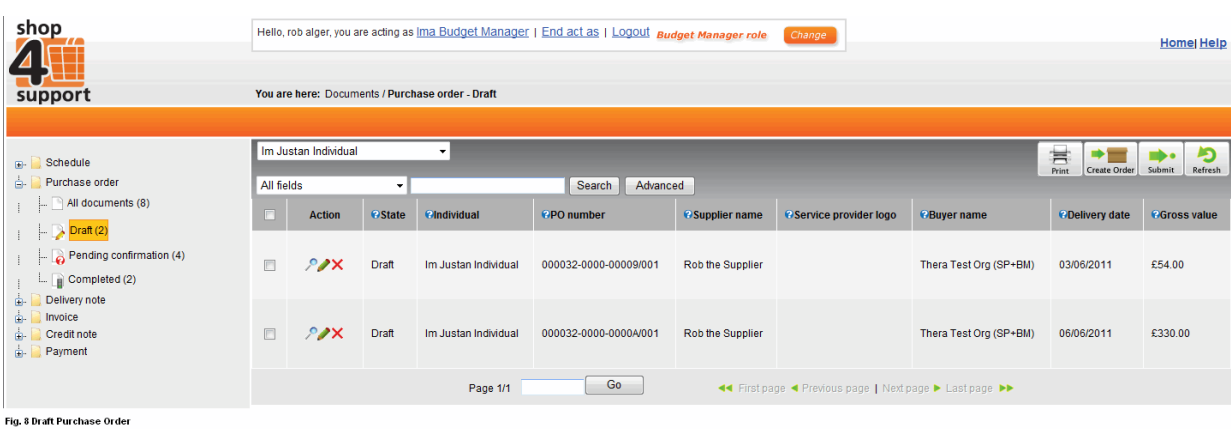

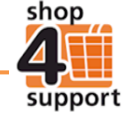

Fig. 6 Address Details